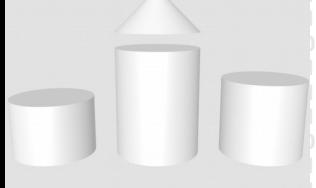

**ODABA NG** 

# **OShell Command Reference**

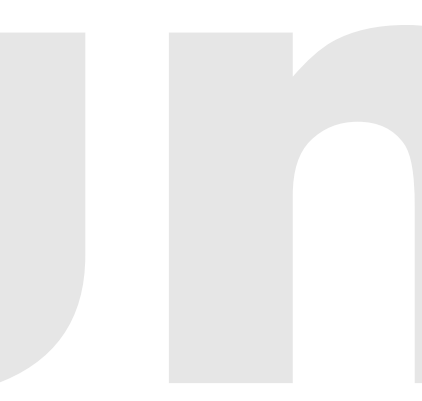

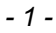

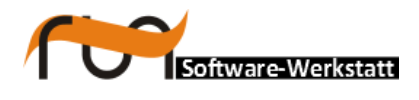

#### **run Software-Werkstatt GmbH Winckelmannstrasse 61 12487 Berlin**

Tel: +49 (30) 609 853 44 e-mail: run@run-software.com web: www.run-software.com

Berlin, September 2018

# **Table of Contents**

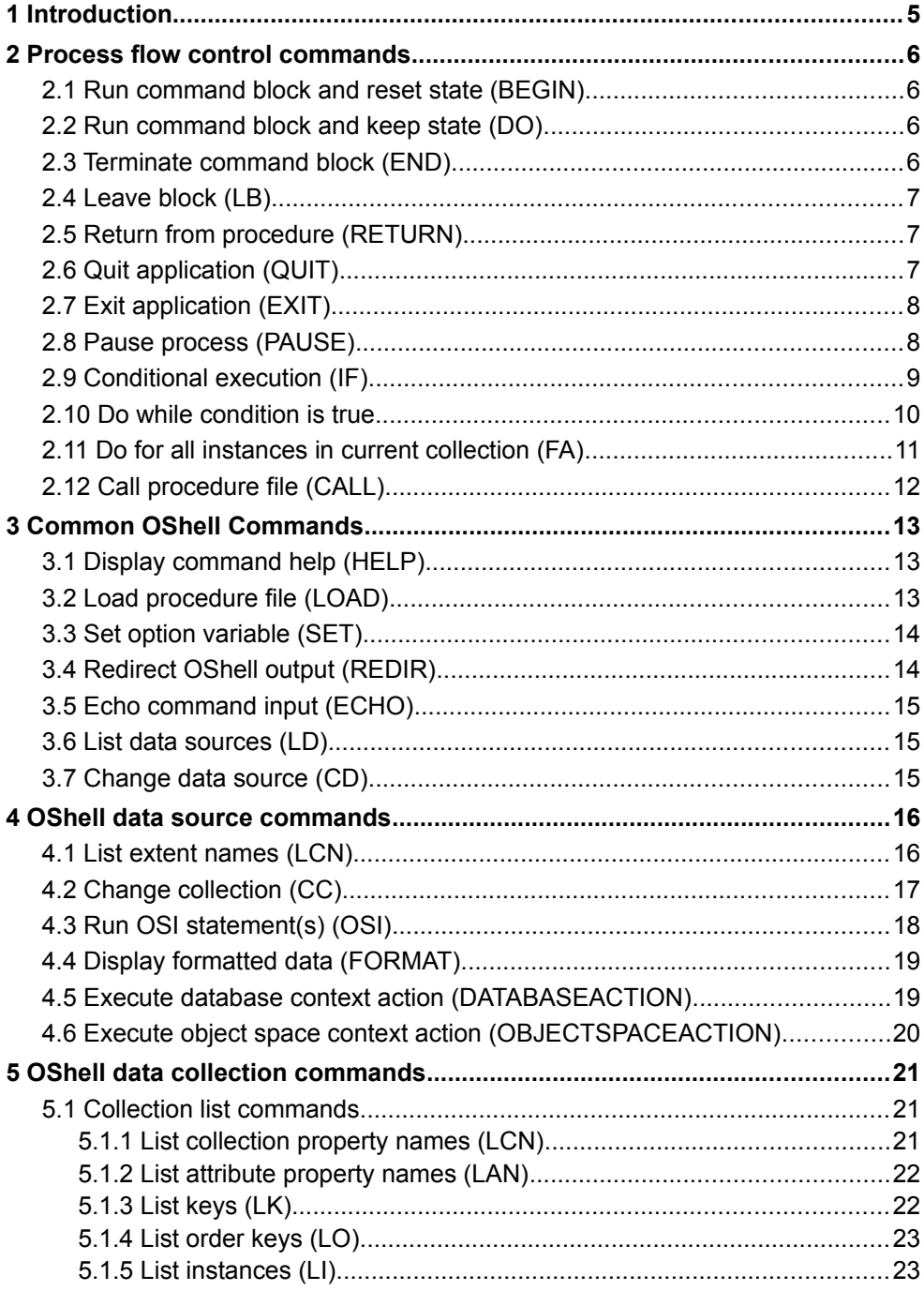

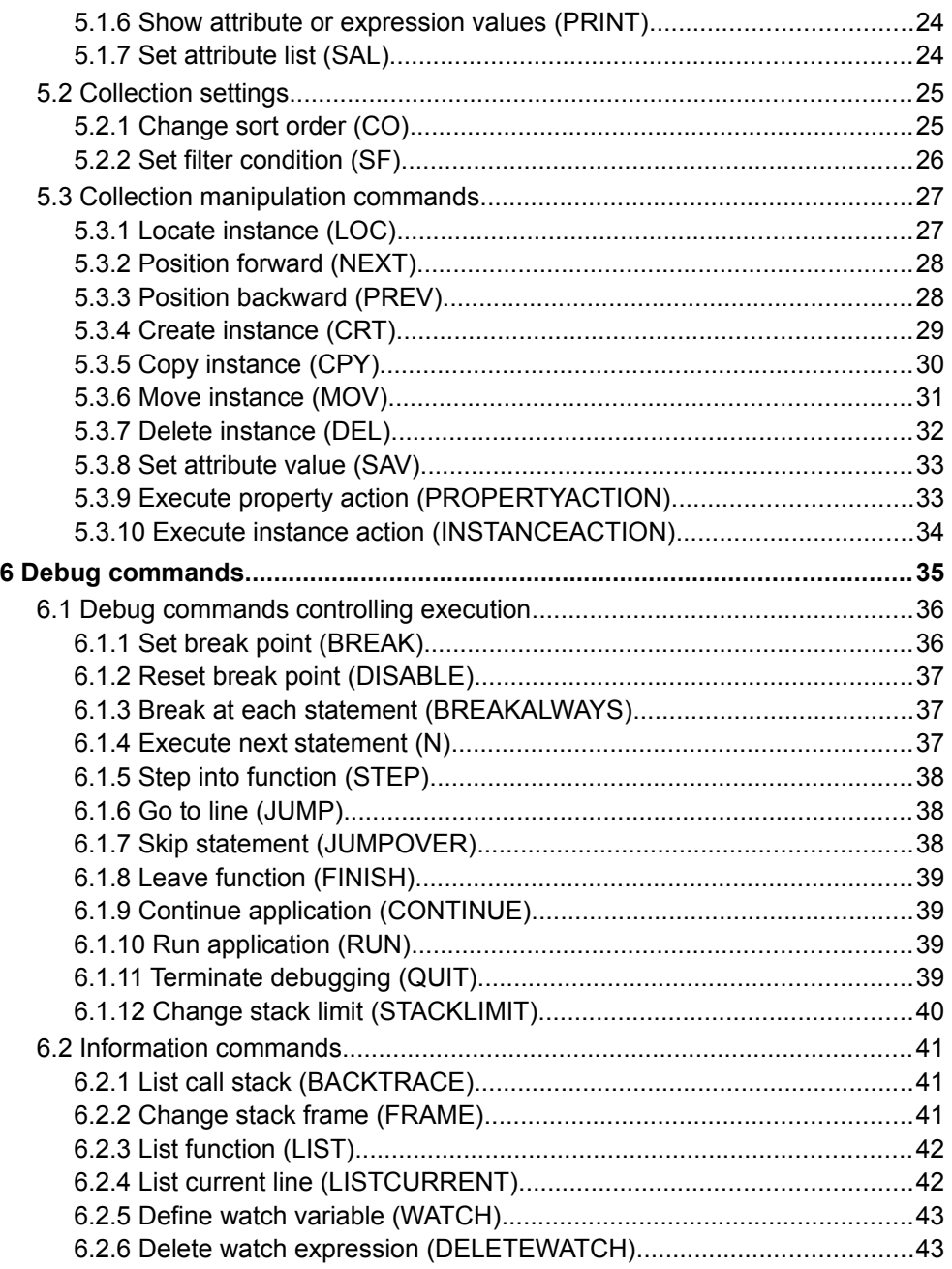

# <span id="page-4-0"></span>**1 Introduction**

**OShell** is a command line utility that allows running most of the ODABA access functions from a command line. In contrast to **OSI**, **OShell** is not a query tool, but a way to navigate through a database similar to navigating through the directory structure on a disk. OShell commands are not case sensitive. For documentation purposes upper case letters are used in this chapter. Most of commands have got an abbreviation. Details for calling OShell are described in **3.1\_DatabaseUtilities**.

Typically, **OShell** is called as

```
OShell ini file [script file]
```
A script file may be passed in order to run a predefined request. When the script file does not contain a quit command, OShell changes into command line input mode, which allows entering further commands.

Typically, one has do select a data source and a data collection at the beginning:

- CD Sample
- CC Companies

In order to enable certain options (e.g. for debugging), one may use the SET command. The following topics contain a short description for available commands.

When parameters passed to a command contain spaces or other special characters, parameters have to be passed within apostrophes (') or quotes ("). In order to insert comment lines, those have to begin with double slash  $\left(\frac{7}{1}\right)$ .

Additional options may be passed to many commands, which are indicated b '-' (e.g. -D1). Options are always optional, but not always explicitly marked as such.

All OShell commands are case insensitive. Most command may be called with a short command name.

# <span id="page-5-3"></span>**2 Process flow control commands**

In order to support conditional processing or loops, a number of process flow commands are supported. A list of sub-commands for a process flow command (e.g. IF or WHILE) may be embedded in a DO/BEGIN-END block.

# <span id="page-5-2"></span>**2.1 Run command block and reset state (BEGIN)**

The command introduces a block of commands, which is terminated by an END command. Command lines must be entered completely before the block is executed. In contrast to  $\text{DO}$ , the state of the process is saved at beginning and restored at the end, i.e. commands in the BEGIN block may change the current collections and instance selections without affecting processing after the END statement.

Syntax: begin

### <span id="page-5-1"></span>**2.2 Run command block and keep state (DO)**

The command introduces a block of commands, which is terminated by an END command. Command lines must be entered completely before the block is executed. In contrast to BEGIN, DO returns he current state of selected collections and instances after terminating the DO block.

Syntax: do

### <span id="page-5-0"></span>**2.3 Terminate command block (END)**

The command terminates a command block, which has been introduced by a  $DO$ or BEGIN command. With the end command processing of statements within the block begins. This includes also syntax and semantic checks of the commands in the block.

Syntax: end

# <span id="page-6-2"></span>**2.4 Leave block (LB)**

The LB or LEAVEBLOCK statement allows leaving a BEGIN/DO-END block before processing all statements. This is important especially for leaving while blocks.

The command will leave the current block and continue with the next statement after the END statement.

```
Syntax:
   leaveblock|lb
```
# <span id="page-6-1"></span>**2.5 Return from procedure (RETURN)**

When calling a procedure defined in a command file, the defined procedure should be terminated by a RETURN statement. The command will leave the current procedure and continue with the next statement after the procedure call. When no  $RE-$ TURN statement has been defined, the command continues until the end of the command file. This may also include commands of a subsequent procedure in the command file.

```
Syntax:
   return
```
# <span id="page-6-0"></span>**2.6 Quit application (QUIT)**

The command will close all collections and data sources and terminate the **OShell** program. When running **OShell** from a command-line console with a command file, that does not contain a QUIT command, **OShell** changes to command input via console.

When debugging GUI applications or context functions, quit may not work properly. In this case, one may also call  $ext{exit}$ .

```
Syntax:
   quit|q
```
# <span id="page-7-1"></span>**2.7 Exit application (EXIT)**

The command will exit the **OShell** immediately. This is an emergency function, which might not close databases properly.

Syntax: exit

# <span id="page-7-0"></span>**2.8 Pause process (PAUSE)**

The command stops the execution until any key is pressed.

Syntax: pause

# <span id="page-8-0"></span>**2.9 Conditional execution (IF)**

The command allows running a command or a sequence of commands under certain conditions. The command is executed when the expression is **true**. One may also run a sequence of commands enclosed in a BEGIN/DO-END block. The complete IF statement including command or BEGIN/DO has to be defined on a single line.

- expression The OSI expression defines the condition to be checked before running the command(s). The expression must be a valid OSI expression. When the expression contains special characters it must be put into quotes or apostrophes.
- command The command to be executed when the condition ist **true**. For processing a block of statements one may use CALL for running a pre-defined procedure or a BEGIN/DO-END block.
- $\cdot$  -Dn re-direction to other data source.
- $\bullet$  -Cn re-direction to other collection in the hierarchy or in the data source referenced by  $-Dn$ .

```
Syntax:
  if expression command -Dn - Cn
Examples:
  if "age > 20" p name // Show value for 'name' when age > 20
  if "age > 20" do \frac{1}{2} Show value for 'name' and 'age' when age > 20 p name
    p age
  end
```
# <span id="page-9-0"></span>**2.10Do while condition is true**

The command allows running a command or a sequence of commands in a  $BE-$ GIN/DO-END block as long as the condition passed in expression is true. In contrast to FA, the function does not implicitly change the selection for the collection. Instead of a single command one may pass a sequence of commands enclosed in a begin/do-end block. The complete WHILE statement including command or BE-GIN/DO has to be defined on a single line.

- expression The OSI expression defines the condition to be checked before running the command(s). The expression must be a valid OSI expression. When the expression contains special characters it must be put into quotes or apostrophes.
- command The command to be executed when the condition ist **true**. For processing a block of statements one may use CALL for running a pre-defined procedure or a BEGIN/DO-END block.
- $\cdot$  -Dn re-direction to other data source.
- $\bullet$  -Cn re-direction to other collection in the hierarchy or in the data source referenced by  $-Dn$ .
- $-In$  limit number of iterations to  $n \infty$ ;

```
Syntax:
  while expression command -Dn -Cn -In
Examples:
 while "++age < 20" p age // print age as long as age < 20
 while next begin \frac{1}{2} Print name for all persons with age > 20
    if 'age > 29' p name
   end
```
# <span id="page-10-0"></span>**2.11 Do for all instances in current collection (FA)**

The statement allows running command for all instances in a collection. FA starts with the currently selected instance or with the first one when no instance is selected in the collection. The complete FA statement including command or BE-GIN/DO has to be defined on a single line.

- command The command to be executed in each iteration of the loop. For processing a block of statements one may use CALL for running a pre-defined procedure or a BEGIN/DO-END block.
- $\bullet$  -Dn re-direction to other data source.
- $\bullet$  -Cn re-direction to other collection in the hierarchy or in the data source referenced by  $-Dn$ .
- $\cdot$  -In limit number of iterations to n.

```
Syntax:
   fa command -Dn -Cn -In
Examples:<br>fa lav
                   // List attribute values for instances in a collection
   fa call proc1 // run procedure proc1 for instances in the collection
   fa lav -D2 -C1 //show attributes for instances in collection 1 of data 
  \frac{1}{2} fado \frac{1}{2} fado \frac{1}{2} run the
                   // run the list of subsequent commands for all instances
in
  ... // current collection beginning at selected instance<br>end // ('end' requested at end of commandlist)
                   // ('end' requested at end of commandlist)
```
# <span id="page-11-0"></span>**2.12Call procedure file (CALL)**

The command runs commands from the file. Procedure files should not contain quit statements (q), since this will terminate the OShell program;

#### **Parameters:**

- file name complete path to the file containing the instructions. When no file name is passed, the procedure must be defined in the current command file or has to be loaded explicitly (LOAD)
- entry point when an entry point is appended to the file name the procedure is not processed from the beginning but from the entry point, which must be a defined entry point in the procedure.
- parameter Any number of parameters may be passed to the procedure called. The receiving procedure may refer to parameters by  $*1$ ,  $*2$  etc.

When calling a procedure file name with an entry point like

#### CALL myprocs.osh@start

the entry point name must precede the file name without space. The entry point must be defined in the file on a single line preceded by @, in this case @start. In order to return from the procedure, return has to be called. Otherwise, the procedure returns after last line in the command file.

```
Syntax:
 call [file name][@entry point] [parameter [parameter] ...]
```
# <span id="page-12-2"></span>**3 Common OShell Commands**

Common **OShell** commands are those that do (usually) not require an opened data source or data collection, but may also be called when data sources or collections are opened.

# <span id="page-12-1"></span>**3.1 Display command help (HELP)**

The command shows available commands or details for one command.

#### **Parameters:**

- command name of the command to be displayed.
- $\bullet$   $-d$  show details for each command (default for 'command')
- $\bullet$  -a show all commands (ignored in connection with 'command')
- $\bullet$   $-e$  show extended commands (ignored in connection with 'command')

```
Syntax:
   help [command] [-d] [-a] [-e]
```
# <span id="page-12-0"></span>**3.2 Load procedure file (LOAD)**

The command loads commands from the file. A loaded procedure or entry points in a loaded procedure can be called at any time after the procedure is loaded.

As long as entry points in all loaded procedures are unique one may call an entry point without prefixing the procedure path (call). If entry point names are not unique, the procedure path must be entered before the entry point name.

#### **Parameters:**

 $\cdot$  file name - complete path to the file containing the procedure(s).

```
Syntax:
 load file name
```
# <span id="page-13-1"></span>**3.3 Set option variable (SET)**

The function allows setting or displaying a value for an option or environment variable. Not passing any parameter will display all variables set. Option variables are not case sensitive.

#### **Parameters:**

- var name Name for the option variable (may be referenced as %var\_name%)
- value value to be set for the variable

```
Syntax:
 set var name [[=]value]
Examples:
  set NAME='Smith'; // Setting value for NAME to 'Smith'
 set NAME // display current settings for NAME<br>set NAME= // reset current settings for NAME
                      // reset current settings for NAME
  set // display current settings for all variables
```
# <span id="page-13-0"></span>**3.4 Redirect OShell output (REDIR)**

The function allows the permanent redirection of output for the subsequent commands. Only data output is redirected to the file location passed to the command. Error and system messages are still written to the standard output. Calling  $\text{redir}$ without parameter will reset the redirection of the output.

Redirection of the output is also reset at the end of a do block, when being specified within the block or at the end of a called procedure, when being activated within a procedure.

**Parameters:**

• path - location (file name) for redirection.

```
Syntax:
  redir [path]
Examples:
  redir %HOME%/out.txt // write output to file out.txt
                      // reset redirection for getting the output on
                         // standard output
```
# <span id="page-14-2"></span>**3.5 Echo command input (ECHO)**

With 'echo on' you will cause **OShell** to display commands entered directly or via procedure. 'echo off' will switch off this feature. 'echo 'any text' will display the message on the console. The function is not intended to display instance data. In order to display data, print may be used.

```
Syntax:
 echo [ on | off | 'any text' ]
```
# <span id="page-14-1"></span>**3.6 List data sources (LD)**

The command displays available data sources defined in a catalog. The command does not display data sources defined in a configuration or ini-file.

Syntax: ld

# <span id="page-14-0"></span>**3.7 Change data source (CD)**

The command allows opening a data source or switching to another data source context. Not passing any parameter will show a list of opened data sources preceded by a data source number (dsid). Passing a dot (.) as parameter will close the current data source.

- dsname data source name as defined in the catalog or configuration or ini-file section.
- dsid data source identifier for opened data source (internal number).
- $\bullet\quad$  \* create a copy of current data source.
- . close currently selected data source
- - Dn re-direct command to data source referenced by internal number n.

```
Syntax:
  CD [dsname|*|dsid|.] -Dn:
Examples:
  cd // Displays currently opened data sources
  cd ProjectDB // Open data source 'ProjectDB' (must be defined in 
 // catalog or ini-file<br>cd 2 // Switch to data source
             // Switch to data source 2 (must bee opened calling CD)
cd . // Close current data source and switch to previous.
 cd * -D2 // Create a data source copy from data source 2
  cd . -D3 // Close data source 3
```
# <span id="page-15-1"></span>**4 OShell data source commands**

Data source commands are available when a data source has been opened. Data source commands do not require an opened collection but may also be called, when a collection has been opened.

# <span id="page-15-0"></span>**4.1 List extent names (LCN)**

When no collection is opened (CC), the command lists the collection names for the data source (extents). When a collection is opened, the command lists the sub-collection names available for instances in the opened collection.

- mask display collection names according to the mask, only. The mask may contain \* as place holder(s).
- $\cdot$  -Dn re-direction to other data source.
- $\bullet$  -Cn re-direction to other collection in the hierarchy or in the data source referenced by  $-Dn$ .

```
Syntax:
  lcn [mask] -Dn -Cn
Examples:
  lcn // list all extent names
  lcn ABC* // list all extent names beginning with ABC
```
# <span id="page-16-0"></span>**4.2 Change collection (CC)**

The command allows closing, opening or switching to an opened collection. Passing an invalid collection name will also be accepted, but later commands may fail. Calling the command without parameters shows the current hierarchy. Collection numbers are prefixed with following meaning:

- + An istance is selected in the collection
- \* collection is the currently active collection
- - no instance selected in the collection

- prop path extent or property name for the collection to be opened. One may also define an access path or view path as property path.
- $col$  id change to an opened collection in the hierarchy.
- . close current collection and return to parent. One may also close more than one collections by passing more than one dot.
- $\sqrt{\ }$  close all collections in a hierarchy.
- -Dn re-direction to other data source.

```
Syntax:
  cc [ prop path | coll id | . | / ] -Dn
Examples:<br>cc Person
                    // Open the 'Person' extent in the current data source
                      // In this case, no collections must be opened.
   cc /Person // Open the 'Person' collection in the current data 
                      // source after closing the currently opened hierarchy
   cc . // Close last collection in hierarchy
   cc ..children // Close the last two collections and open the collection
  \frac{1}{100} \frac{1}{100} \frac{1}{100} \frac{1}{100} \frac{1}{100} \frac{1}{100} \frac{1}{100} \frac{1}{100} \frac{1}{100} \frac{1}{100} \frac{1}{100} \frac{1}{100} \frac{1}{100} \frac{1}{100} \frac{1}{100} \frac{1}{100} \frac{1}{100} \frac{1}{100} \frac{1\frac{1}{2} Switch to collection 2 in the current hierarchy
                      // without closing
   cc // Displays the current collection hierarchy and
                       // collection ids
```
# <span id="page-17-0"></span>**4.3 Run OSI statement(s) (OSI)**

The command allows running an **OSI** expression for the selected collection. One operand on the same line may follow the **OSI** command. For running complex expressions, a list of statements can be included in a DO-END or BEGIN-END block.

#### **Parameters:**

- expression The expression must be an osi expression. Expressions containing special characters must be quoted (no semicolon at the end!). The expression must be defined completely on the same line.
- statement A valid OSI statement or a block of statements enclosed in BEGIN/DO-END..
- $\bullet$  -Dn re-direction to other data source.
- $-cn$  re-direction to other collection in the hierarchy or in the data source referenced by  $-Dn$ .

```
Syntax:
  osi expression // single osi call
  osi do // block of statements
 ... // osi statements<br>end // end of block
                 // end of block
Examples:
  osi TotalIncome // call OSI function defined for the currently 
                 // selected data type
  // call OSI expression with special characters
  osi "if count > 0 Message('Income: ' + (string)TotalIncome)"
   // call OSI with statement(s) returning a view result
  osi do 
   select (name, first name)
    from (Person)
   where (name > 'H');
  end
  fa p // show results
```
Notes: Since OSI command works on current collection (except in case of BEGIN block), the selection for the current collection may have changed. Moreover, OSI commands may change database content.

# <span id="page-18-1"></span>**4.4 Display formatted data (FORMAT)**

The command allows displaying the content of the currently selected instance in a formatted string. When no instance is selected, instance variables remain empty. One may use the print command in a  $WHILE$  of  $FA$  loop for displaying a collection of instances.

The format command does not automatically creates a new line at ent of string, i.e. new lines must be specified explicitly.

#### **Parameters:**

- $fstring the format string contains fixed text and '%s' variables, which$ are replaced by values of the parameters passed to the command.
- parm any variable name or expression, which can be evaluated for the selected instance, can be passed as parameter. All parameters are converted into strings automatically, before being passed to the format string.
- -Dn re-direction to other data source.
- $\bullet$  -Cn re-direction to other collection in the hierarchy or in the data source referenced by  $-Dn$ .

```
Syntax:
  format|f fstring [parm(*)] -Dn -Cn
Examples:
   format "hello world\n" // prints a constant text
   // print person data in a formaatted line
  format "The address of %s %s is %s\n" first name last name address
```
### <span id="page-18-0"></span>**4.5 Execute database context action (DATABASEAC-TION)**

The function runs the action named in action\_name passing optional parameters. The action called must be implemented in the database context.

- act name action name for the database action as defined in the database context class.
- parm parameters passed to the action.
- $\bullet$  -Dn re-direction to other data source.

```
Syntax:
 databaseAction act name [parm(*)] -Dn
```
### <span id="page-19-0"></span>**4.6 Execute object space context action (OB-JECTSPACEACTION)**

The function runs the action named in action name passing optional parameters. The action called must be implemented in the object space context.

- act name action name for the object space action as defined in the object space context class.
- parm parameters passed to the action.
- $\cdot$  -Dn re-direction to other data source.

```
Syntax:
   objectSpaceAction act_name [parm(*)] -Dn
```
# <span id="page-20-2"></span>**5 OShell data collection commands**

Data collection commands are available when a data collection has been opened.

# <span id="page-20-1"></span>**5.1 Collection list commands**

In order to display data and meta data for an instance/collection, a number of list commands has been provided.

### <span id="page-20-0"></span>**5.1.1 List collection property names (LCN)**

The command lists the collection property names available for the data type of the opened collection.

- mask display collection names according to the mask, only. The mask may contain \* as place holder(s).
- $\bullet$  -Dn re-direction to other data source.
- $\bullet$  -Cn re-direction to other collection in the hierarchy or in the data source referenced by  $-Dn$ .

```
Syntax:
  lcn [mask] -Dn -Cn
Examples:<br>lcn
               // list all collection property names
 lcn ABC* // list all collection property names beginning with ABC
  lcn -D3 -c2 // list all collection property names for collection 2 
                // of data source 3
```
### <span id="page-21-1"></span>**5.1.2 List attribute property names (LAN)**

The command lists the attribute names available for instances of the current or referenced collection.

**Parameters:**

- mask display collection names according to the mask, only. The mask may contain \* as place holder(s).
- -Dn re-direction to other data source.
- $\bullet$  -Cn re-direction to other collection in the hierarchy or in the data source referenced by  $-Dn$ .

```
Syntax:
  lan [mask] -Dn -Cn
Examples:
 lan // list all attribute names
 lan name* // list all attribute names beginning with 'name'
  lan -D3 -c2 // list all attribute names for collection 2, data source 3
```
# <span id="page-21-0"></span>**5.1.3 List keys (LK)**

The command lists the keys defined for data type of currently opened/active data collection. This is not identical with the list of indexes (sort orders) for the collection, which can be displayed with the 'lo' command.

- -Dn re-direction to other data source.
- $\bullet$  -Cn re-direction to other collection in the hierarchy or in the data source referenced by  $-Dn$ .

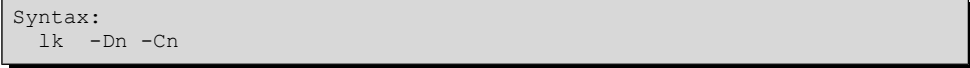

# <span id="page-22-1"></span>**5.1.4 List order keys (LO)**

The command lists the order keys (key names) available for instances of the current or referenced collection.

#### **Parameters:**

- -Dn re-direction to other data source.
- $\bullet$  -Cn re-direction to other collection in the hierarchy or in the data source referenced by  $-Dn$ .

Syntax: lo -Dn -Cn

### <span id="page-22-0"></span>**5.1.5 List instances (LI)**

The command shows lists all instances of the collection by key value or position. Passing the position parameter  $(p)$  will display the index-position in front of the key value.

- $p -$  show instance position in front of each line
	- $\cdot$  -Dn re-direction to other data source.
- $-cn$  re-direction to other collection in the hierarchy or in the data source referenced by -Dn.

```
Syntax:
  li [p[osition]] -Dn -Cn -In
```
### <span id="page-23-1"></span>**5.1.6 Show attribute or expression values (PRINT)**

The command shows the attribute value(s) for an operation path, a property, parameter or local or global variable. When an variable is complex, all attribute values for the complex data type are displayed. When expression is an operation path, the operation result will be displayed. Calling the command without parameters will list all attribute values for the currently selected data type.

**Parameters:**

- expression attribute name or operation path to be displayed.
- $\cdot$  -Dn re-direction to other data source.
- $-cn$  re-direction to other collection in the hierarchy or in the data source referenced by  $-Dn$ .

```
Syntax:
   print|p [expression] -Dn -Cn
```
Notes: Since print may call OSI functions, which may update data in the database, the command allows implicitly also updating data.

### <span id="page-23-0"></span>**5.1.7 Set attribute list (SAL)**

The command allows setting an attribute list for the selected collection, that are listed when calling the print (p) command.

- attr\_name\_n attribute name to be displayed
- $-Dn$  re-direction to other data source context
- $-cn$  re-direction to other collection th the hierarchy
- $\bullet$  -A append current attribute list. When this option is not set the list is deleted and rebuilt.

```
Syntax:
 sal attrname 1 ... attrname_n -A -Dn -Cn
Examples:
  sal name income // creates a new attribute list with 'name' and
                   // 'income' 
 sal first name -A // adds 'first name' to the attribute list
 sal name -D2 -C1 // creates a new attribute list with 'name' for
                     // collection 1 in datasource context 2
```
# <span id="page-24-1"></span>**5.2 Collection settings**

Collection settings commands provide some features for collection access control.

# <span id="page-24-0"></span>**5.2.1 Change sort order (CO)**

The command allows changing the sort order for the current collection. In order to get valid index names for ( the collection, LO may be used.

- key name key name for an index defined for the collection. When no key name is passed the default order is set.
- gen attr val optional to the key name a value for generic orders (usually language) can be passed in order to change to a language dependent index.
- -Dn re-direction to other data source.
- $-cn$  re-direction to other collection in the hierarchy or in the data source referenced by  $-Dn$ .

```
Syntax:
 co key name [gen attr val]-Dn -Cn
Examples:<br>cosk_name
                 // set collection order to index 'sk name'
 co // reset default order
 co sk name English // set collection oder to key 'sk name' for Englisch
 co -\overline{c0} // reset default order in collection 0 (top
                    // collection)
```
### <span id="page-25-0"></span>**5.2.2 Set filter condition (SF)**

The command restricts the number of visible instances in the current or referenced collection by setting a filter condition. In order to reset the filter, the command may be called without condition.

- condition filter expression for the selection. The expression may be a predefined OSI function or an inline expression. When defining inline expressions, those usually have to be quotes. In case of string delimiters within the expression, alternative string delimiters have to be used for the expression. As string delimiters ' and " may be used.
- $\cdot$  -Dn re-direction to other data source.
- $\bullet$   $\text{Cn}$  re-direction to other collection in the hierarchy or in the data source referenced by  $-Dn$ .

```
Syntax:
  SetFilter|sf [condition] -Dn -Cn
Examples:
  sf 'name > "S"' // display instances with name greater than S, only.
                   // Constant string values must be put in quotes. 
 sf // Reset filter condition
```
# <span id="page-26-1"></span>**5.3 Collection manipulation commands**

Collection manipulation commands are provided in order to change current instance selection for a collection, but also for creating, updating and deleting data. Most of these command results could also be achieved by calling **OSI** functions, but **OShell** commands are a bit more comfortable.

### <span id="page-26-0"></span>**5.3.1 Locate instance (LOC)**

The command locates an instance in the referenced collection. Locating an instance will reset the selections for all subsequent collections in the hierarchy. After locating an instance it is selected in the collection.

- key value key value for the instance to be located (ordered collection). When the key value is a numeric key or contains special characters, it has to be put in quotes.
- pos position of instance to be located in the collection (relative 0).
- $\cdot$  -S show key for the instance located
- -Dn re-direction to other data source.
- $-cn$  re-direction to other collection in the hierarchy or in the data source referenced by  $-Dn$ .

```
Syntax:
  loc [key_value|pos] -S -Dn -Cn
Examples:
   loc Miller|Paul // locate instance for key 'Paul|Miller'
  loc 0 // locate first instance n collection<br>loc "0" // locate instance with key value '0'
                      // locate instance with key value '0'
```
### <span id="page-27-1"></span>**5.3.2 Position forward (NEXT)**

The command locates the next instance by skipping a number of count instances. The command will reset the selections for all subsequent collections in the hierarchy. After locating an instance it is selected in the collection.

**Parameters:**

- count number of instances to be skipped (default is 0).
- $\cdot$  -S show key for the instance located
- $\cdot$  -Dn re-direction to other data source.
- $\bullet$  -Cn re-direction to other collection in the hierarchy or in the data source referenced by  $-Dn$ .

```
Syntax:
   next [count] -S -Dn -Cn
```
### <span id="page-27-0"></span>**5.3.3 Position backward (PREV)**

The command locates the previous instance by skipping a number of count instances. The command will reset the selections for all subsequent collections in the hierarchy. After locating an instance it is selected in the collection.

- count number of instances to be skipped (default is 0).
- $\bullet$  -S show key for the instance located
- $\bullet$  -Dn re-direction to other data source.
- $-cn$  re-direction to other collection in the hierarchy or in the data source referenced by  $-Dn$ .

```
Syntax:
   prev [count] -S -Dn -Cn
```
### <span id="page-28-0"></span>**5.3.4 Create instance (CRT)**

The command creates a new instance in the referenced collection. Creating an instance will reset the selections for all subsequent collections in the hierarchy.

- keyval key value for the new instance, when the collection is ordered and key is not auto-number. Key components have to be separated by '|'. When the key value contains special characters, it has to be quoted.
- $\bullet$  -Dn re-direction to other data source.
- $\bullet$  -Cn re-direction to other collection in the hierarchy or in the data source referenced by  $-Dn$ .

```
Syntax:
  crt [keyval] -Dn -Cn
Examples:
  crt Miller|Paul // Create an instzance for the person Paul Miller 
  crt // Create an empty instance in the current collection
  crt -D3 -c2 // Create an empty instance in collection 2 in data
                   // source 3
```
# <span id="page-29-0"></span>**5.3.5 Copy instance (CPY)**

The command copies a single instance or a collection of instances from the current collection to the referenced collection. Copying an instance will change the selections for all subsequent collections in the target hierarchy.

- key value key value for the instance to be copied (ordered collection). Key components have to be separated by '|'. When the key value contains special characters, it has to be quoted.
- position position of instance to be copied
- . cpoy instance currently selected in the collection
- $*$  copy all instances filtered in the current colletion (--> sfc)
- new  $key$  copy and rename instance of an ordered collection (copy single instance, only
- $-Dn$  target data source for copy. When no target is defined, the instance is copied to the current data source (e.g. rename)
- $-cn$  target collection for copy. When no target collection is passed the instance is copied to the current collection in the referenced data source (- Dn)

```
Syntax:
 cpy keyval|position|.|* [new key] -Dn -Cn
Examples
 cpy Miller|Paul // Copy person instance for Paul Miller to selected
 ery 0 // instance<br>
// Copy fir.
                 // Copy first instance to selected instance
  cpy . -D3 -C2 // Copy selected instance to collection 2 in data
                   // source 3
```
### <span id="page-30-0"></span>**5.3.6 Move instance (MOV)**

The command moves a single instance or a collection of instances from the current collection to the referenced collection. Moving an instance will remove the instance from the source collection and change the selections for all subsequent collections in the target hierarchy.

- key value key value for the instance to be copied (ordered collection). Key components have to be separated by '|'. When the key value contains special characters, it has to be quoted.
- position position of instance to be moved
- . move instance currently selected in the collection
- $*$  move all instances filtered in the current collection  $(->$  sfc)
- new key move and rename instance of an ordered collection (move single instance, only
- $\bullet$  -Dn target data source for move. When no target is defined, the instance is moved to the current data source (e.g. rename)
- $-cn$  target collection for move. When no target collection is passed the instance is moved to the current collection in the referenced data source  $(-Dn)$

```
Syntax:
  mov keyval|position|.|* [new_key] -Dn -Cn
Examples:
  mov Miller|Paul // Move person instance for Paul Miller to selected
 \frac{1}{100} // instance<br>mov 0 // Move fire
                  // Move first instance to selected instance
   mov . -D3 -C2 // Move selected instance to collection 2 in data
                   // source 3
```
# <span id="page-31-0"></span>**5.3.7 Delete instance (DEL)**

The command deletes an instance in the referenced collection. Deleting an instance will reset the selections for all subsequent collections in the hierarchy. Option -E allows deleting defect (not readable) instances.

- key value key value for the instance to be deleted (ordered collection). Key components have to be separated by '|'. When the key value contains special characters, it has to be quoted.
- position position of instance to be deleted
- . delete instance currently selected in the collection
- $\bullet$   $\rightarrow$  delete all instances filtered in the current collection (--> sfc)
- $-Dn$  re-direction to other data source.
- $-cn$  re-direction to other collection in the hierarchy or in the data source referenced by  $-Dn$ .
- -E -Delete instances that cannot be read (usually by index).

```
Syntax:
 del keyval|position|.|* -Dn -Cn // normal instance<br>del keyval|position -E // delete defekt in
                              delete defekt instance
Examples:
 del Miller|Paul // Delete person instance for Paul Miller to selected // instance
 del 0
                   // Delete first instance to selected instance
   del . -D3 -C2 // Delete selected instance to collection 2 in data
                    // source 3
```
# <span id="page-32-1"></span>**5.3.8 Set attribute value (SAV)**

The command assigns a new value to the attribute of the instance selected in the current or referenced collection.

#### **Parameters:**

- attrname name of the attribute for assignment. In case of complex data types or not unique attribute names in a inheritance hierarchy, one may also use an property path as attribute name (like  $a.b.c$ )
- value value to be assigned to the attribute. The value is a constant, a variable valid for the data type of the selected instance or an expression.
- -Q -do not display updated value
- -Dn re-direction to other data source.
- $-cn$  re-direction to other collection in the hierarchy or in the data source referenced by  $-Dn$ .

An assignment operator  $(=)$  may be passed between attrname and value, but need not.

```
Syntax:
 sav attrname [=] value -Dn -Cn -O
Examples:
  sav name='Smith' // change name value to 'Smith'
```
# <span id="page-32-0"></span>**5.3.9 Execute property action (PROPERTYACTION)**

The function runs the action named in action name passing optional parameters. The action called must be implemented in the property context of current collection.

- act name action name for the property action as defined in the property context class.
- parm parameters passed to the action.
- $\cdot$  -Dn re-direction to other data source.
- $-cn$  re-direction to other collection in the hierarchy or in the data source referenced by  $-Dn$ .

```
Syntax:
  propertyAction act_name [parm(*)] -Dn -Cn
```
### <span id="page-33-0"></span>**5.3.10 Execute instance action (INSTANCEACTION)**

The function runs the action named in action name passing optional parameters. The action called must be implemented in the data type context of the data type for the currently selected instance.

- act name action name for the database action as defined in the database context class.
- parm parameters passed to the action.
- $\bullet$  -Dn re-direction to other data source.
- $\bullet$  -Cn re-direction to other collection in the hierarchy or in the data source referenced by  $-Dn$ .

```
Syntax:
   instanceAction act_name [parm(*)]
```
# <span id="page-34-0"></span>**6 Debug commands**

Debug commands are available when debugging OSI functions. Debug mode is indicated by DEBUG at the beginning of the command line prompt. Debug mode may be enabled (OSI.DEBUG=true) when running OSI, OShell but also when running GUI applications.

Beside spcific debug commands, all other OShell commands are available during debugging. When changing collections or debug frames, those changes will be reset before executing the next statement.

# <span id="page-35-1"></span>**6.1 Debug commands controlling execution**

While debugging, several commands allow controlling execution of a script.

### <span id="page-35-0"></span>**6.1.1 Set break point (BREAK)**

The command sets a break point at passed or current position.

- fname function name for the function for setting the break point. The function is searched in the current context, i.e. the currently selected data type and its base types.
- class In order to list functions in a different class, the function name has to be scoped.
- line number In order to set a break point on another than the current line a line number may be passed, which is valid in the selected frame. Valid line numbers are displayed when calling the list (L) command
- proc\_name A procedure name containing a list of commands to be executed when reaching the break point. The procedure name is either an entry point defined in the calling OShell script file or a file path to an OShell script file with a preceding entry point name (e.g. ~/procs/breakpoints.osh@break12)
- do|begin In order to enter break point procedure statements at run time DO or BEGIN may be passed instead of procedure name. After entering one or more commands, END may be entered in order to terminate the procedure. In contrast to file procedures, RETURN is not required.

```
Syntax:
   break|b [[class::]fname] [line_number] [proc_name|do|begin]
Examples:
 b // set breakpont at current line<br>b 10 // set breakpont at line number
  b 10 // set breakpont at line number 10<br>b bp10 // set breakpont at current line as
                        // set breakpont at current line and call procedure
                         // bp10 always when reaching the breakpoint.
```
# <span id="page-36-2"></span>**6.1.2 Reset break point (DISABLE)**

The command disables a break point at passed or current position.

#### **Parameters:**

- fname Function name for the function for resetting the break point. The function is searched in the current context, i.e. the currently selected data type and its base types.
- class In order to list functions in a different class, the function name has to be scoped.
- line number In order to reset a break point on another than the current line a line number may be passed, which is valid in the selected frame. Valid line numbers are displayed when calling the list (LIST) command.

```
Syntax:
  disable|d [[class::]fname] [line_number]
Examples:
  d \frac{1}{2} // reset breakpont at current line<br>d 10 // reset breakpont at line number
                         // reset breakpont at line number 10
```
### <span id="page-36-1"></span>**6.1.3 Break at each statement (BREAKALWAYS)**

This is a run command, which causes the debugger to stop at each statement.

```
Syntax:
   breakAlways|ba
```
### <span id="page-36-0"></span>**6.1.4 Execute next statement (N)**

Executes the current statement without stepping into function.

```
Syntax:
   n
```
### <span id="page-37-2"></span>**6.1.5 Step into function (STEP)**

Step program until it reaches a different source line. Argument N means do this N times (or till program stops for another reason). The function is also called 'step into' in some environments.

Syntax: step|s

### <span id="page-37-1"></span>**6.1.6 Go to line (JUMP)**

The function allows changing the current line in a function. The next statement executed is the statement at the function addressed by number. When the line is empty, the next valid statement will be selected. When the line is at the end of function, the function returns to the calling function. When changing statement in another frame, called functions are canceled.

#### **Parameters:**

 $number - line number to be called (use L to see numbers)$ 

```
Syntax:
  jump|j [number]
Examples:
  j 10 // continues with executing line 10<br>j 999 // leaves the function that less the
                         // leaves the function that less than 999 lines
```
Notes: Accessing statements in blocks (e.g. while block) may cause problems.

### <span id="page-37-0"></span>**6.1.7 Skip statement (JUMPOVER)**

This is a run command, which causes the debugger to ignore the current and continue with the next statement. This might be a statement in the current expression or in the calling expression.

Syntax: jumpOver|o

### <span id="page-38-3"></span>**6.1.8 Leave function (FINISH)**

This command causes the debugger to stop at next statement in the calling function or at the next break point.

```
Syntax:
   finish|fi
```
# <span id="page-38-2"></span>**6.1.9 Continue application (CONTINUE)**

This is a run command, which causes the debugger to run the application until the next break point.

Syntax: continue|c

### <span id="page-38-1"></span>**6.1.10 Run application (RUN)**

This is a run command, which causes the debugger to run the application without stopping at break points any more. The debugger will still stop in case of errors.

```
Syntax:
```
run|r

### <span id="page-38-0"></span>**6.1.11Terminate debugging (QUIT)**

This is a debug command, which immediately terminates the application. When running the debugger under OShell, it does not terminate the OShell, but the debugger, only.

```
Syntax:
   quit|q
```
### <span id="page-39-0"></span>**6.1.12 Change stack limit (STACKLIMIT)**

The function changes the stack limit to the passed number. When no number has been passed, the current stack limit will be displayed.

#### **Parameters:**

• number - stack limit to be used

```
Syntax:
  .<br>stackLimit|sl [number]
Examples:<br>sl 200
   sl 200 \frac{1}{\sqrt{2}} limit stack frames to 200 sl \frac{1}{\sqrt{2}} show stack limit
                               // show stack limit
```
# <span id="page-40-2"></span>**6.2 Information commands**

Information commands provide additional information about the process state.

### <span id="page-40-1"></span>**6.2.1 List call stack (BACKTRACE)**

The command displays the current call stack beginning with the last called

OSI function. It shows all stack frames, or last COUNT frames.

Passing a negative COUNT argument, stack frames above COUNT frames are displayed.

#### **Parameters:**

• count - maximum stack frames to be displayed

```
Syntax:
   backtrace|bt [count]
```
### <span id="page-40-0"></span>**6.2.2 Change stack frame (FRAME)**

The function changes the stack frame to a stack level shown in the back trace list. After changing the frame, local variable in the frame selected may be inspected. Not passing a frame number or 0 resets the frame to the current stack level. Passing an invalid frame number does not change the frame.

#### **Parameters:**

• number - stack level number to be activated

```
Syntax:
   frame|f [number]
Examples:<br>frame 2
  frame 2 // activate fram on stack level 2<br>frame // reactivate current frame
                           // reactivate current frame
```
# <span id="page-41-1"></span>**6.2.3 List function (LIST)**

The command lists the current function or the function passed in *fname*. In order to list functions stored in external source files, those have to be loaded before (e.g. by calling LOAD).

#### **Parameters:**

- fname function name for the function to be listed. The function is searched in the current context, i.e. the currently selected data type and its base types.
- class In order to list functions in a different class, the function name has to be scoped.

```
Syntax:
   list|l [[class::]fname]
Examples:
  1 // list current function<br>1 Print // list function Print of
                     // list function Print of current class or base types
   l 'Person::Print' // list function Print defined in Person class or
                       // it's base types. Scoped names have to be quoted.
```
# <span id="page-41-0"></span>**6.2.4 List current line (LISTCURRENT)**

The command lists the line with the current statement.

```
Syntax:
   listCurrent|lc
```
### <span id="page-42-1"></span>**6.2.5 Define watch variable (WATCH)**

The command defines a watch expressions for the current OSI function. Watch expressions may be defined as operation path, property name, parameter or local or global variable. When an expression return a complex data type, all attribute values for the complex data type are displayed. When expression is an operation path, the operation result will be displayed Watch variables are displayed always when a break point within the OSI function is reached.

Calling the function without expression will show all active watch expressions. Watch expressions can be removed by calling dw or deletewatch.

#### **Prameters:**

expression - variable, operation path or expression to be evaluated")

```
Syntax:
  watch|w [expression]
Examples:<br>w first name
                // display 'first_name' value for selected instance
  w parm1.name // display the 'name' attribute of parameter 'parm1'
  w myFunction // display the result of calling myFunction
```
### <span id="page-42-0"></span>**6.2.6 Delete watch expression (DELETEWATCH)**

The command allows deleting a watch expression defined within the context of the current OSI function. When passing a number, the watch expression at corresponding position is deleted. Positions are listed when calling watch without parameters. When passing an expression (e.g. variable name), the corresponding watch expression will be removed.

- number Position of watch expression in the watch list
- expression Watch expression set by a watch command.

```
Syntax:
   deletewatch|dw number|expression
Examples:<br>dw 2
  dw 2 // Delete watch expression at position 2<br>dw name // Delete watch expression 'name'.
                         // Delete watch expression 'name'.
```